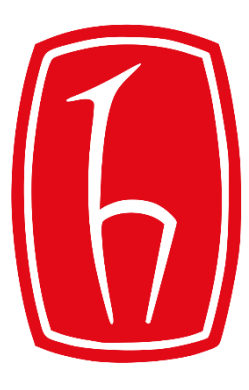

### Hacettepe University

Computer Engineering Department

# Programming in **P** python

BBM103 Introduction to Programming Lab 1 Week 8

Fall 2019

## 2D Data Plotting in Python: matple tilb

- **matplotlib** is a Python 2D plotting library
- You can generate plots, histograms, power spectra, bar charts, errorcharts, scatterplots, etc.

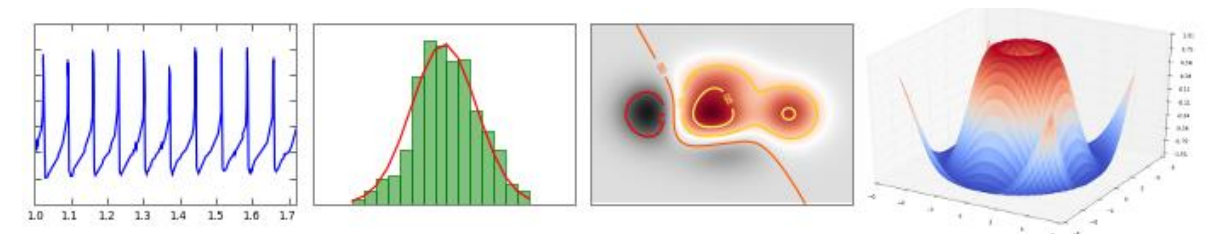

- Installing matplotlib:<http://matplotlib.org/users/installing.html>
- matplotlib [in PyCharm: https://www.jetbrains.com/help/pycharm/2016.1/matplotlib](https://www.jetbrains.com/help/pycharm/2016.1/matplotlib-support.html)support.html
- Or use Anaconda that provides numerous built-in Python packages including matplotlib: <https://www.continuum.io/downloads>

### Vertical Bar Chart Plotting

• **Example:**

```
1 import matplotlib.pyplot as plot
 \overline{2}3 students = ['Emre', 'Esma', 'Ahmet', 'Demet', 'Kerem']
 4 grades = [90, 30, 45, 100, 87]5x \text{ pos} = [x \text{ for } x \text{ in range}(\text{len}(\text{students}))]6
 7plot.bar(x pos, grades, align='center', color='b', alpha=0.8)
 8 plot.xticks (x pos, students)
 9plot.ylabel('Score')
10 plot.title('Exam Grades')
11
12 plot.show()
12
```
### • **Output:**

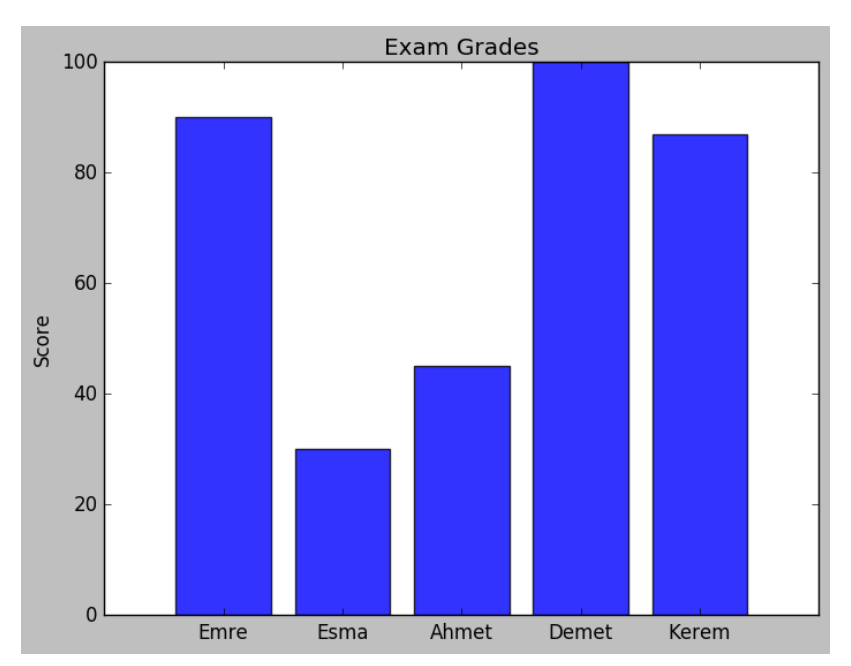

### Horizontal Bar Chart Plotting

• **Example:**

```
1 import matplotlib.pyplot as plot
 3 students = ['Emre', 'Esma', 'Ahmet', 'Demet', 'Kerem']
 4 grades = [90, 30, 45, 100, 87]5y pos = [x for x in range(len(students))]
 7plot.barh(y_pos, grades, align='center', color='g', alpha=0.5)
 8 plot.yticks(y_pos, students)
 9plot.xlabel('Score')
10 plot.title('Exam Grades')
1112 plot.show()
```
### • **Output:**

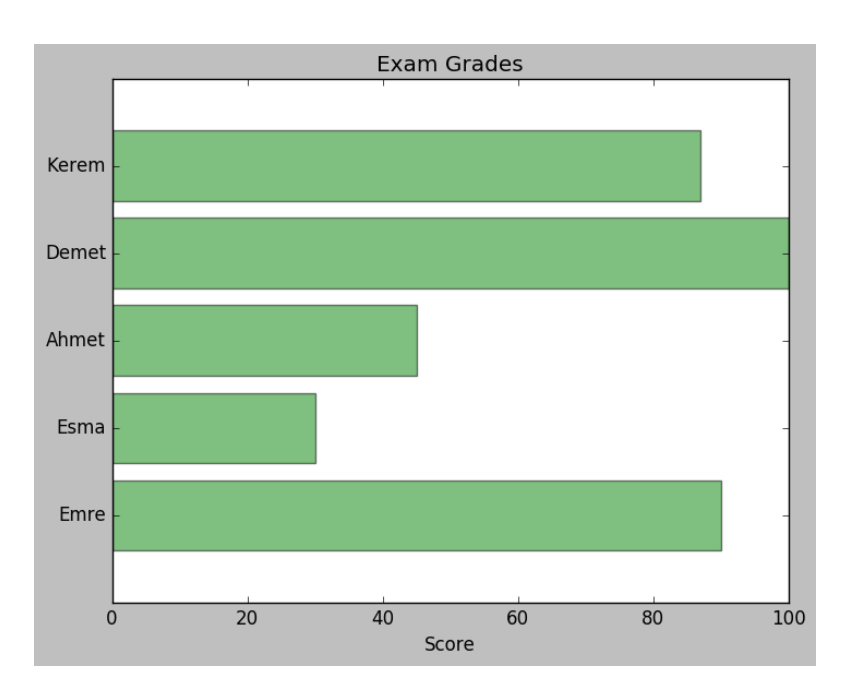

## NumPy - scientific computing with Python

- **NumPy** [\(http://www.numpy.org](http://www.numpy.org/)) is the fundamental package for scientific computing with Python. It supports among other things:
	- a powerful N-dimensional array object,
	- sophisticated (broadcasting) functions,
	- useful linear algebra, Fourier transform, and random number capabilities,
	- efficient multi-dimensional container of generic data,
	- arbitrary data-types.
- Installing Packages in PyCharm (search for numpy): [https://www.jetbrains.com/help/pycharm/2016.1/installing-uninstalling-and](https://www.jetbrains.com/help/pycharm/2016.1/installing-uninstalling-and-upgrading-packages.html)upgrading-packages.html
- Or use Anaconda that provides numerous built-in Python packages including NumPy: <https://www.continuum.io/downloads>

### A simple plot with a custom dashed line

• **Example:**

```
1import matplotlib.pyplot as plt
 2 import numpy as np
 4x = npu. linspace(0, 10)
 6line, = plt.plot(x, np.sin(x), '--', linewidth=2, color="r")
                                                                         1.0<sub>1</sub>8 dashes = [10, 5, 100, 5] # 10 points on, 5 off, 100 on, 5 off
 9 line.set dashes (dashes)
10
                                                                         0.511 plt.show()
```
• **Output:**

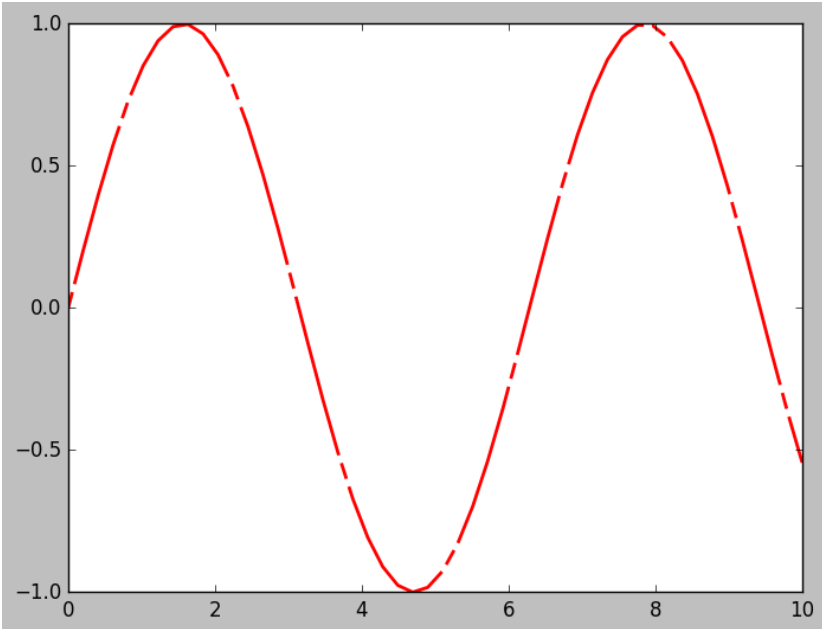

**New function: numpy.linspace(start, stop)**

Returns evenly spaced numbers over a specified interval [*start*, *stop*].

### A simple plot of fill function

### • **Example:**

```
1 import numpy as np
2 import matplotlib.pyplot as plt
3
4x = npu. Iinspace(0, 1)
5y = np \sin(4 * np \cdot pi * x) * np \cdot exp(-5 * x)7plt.fill(x, y, 'y')8plt.grid(True)
9plt.show()
```
**New functions:** 

- **numpy.sin()-** Trigonometric sine, element-wise
- **numpy.exp()-** Calculate the exponential of all elements in the input array
- **numpy.pi() -** π mathematical constant

### • **Output:**

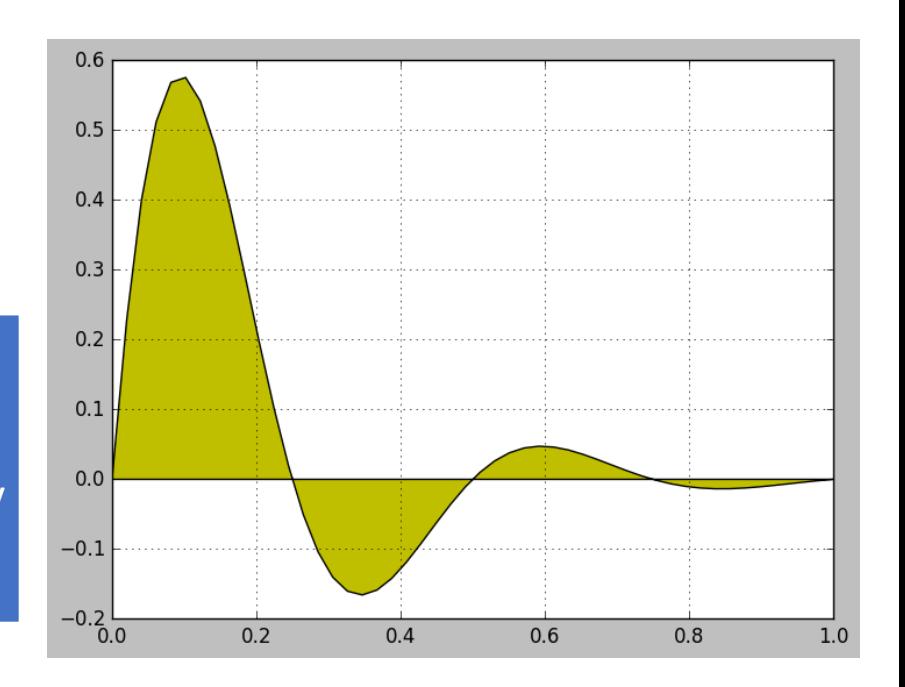

### **Histogram Plotting** A histogram is a graphical • Output:

### • **Example:**

```
1 import numpy as np
 2 import matplotlib.mlab as mlab
 3 import matplotlib.pyplot as plt
 5 \text{mu} = 100 # mean of distribution
 6 sigma = 15 # standard deviation of distribution
 7x = mu + sigma * np.random.randn(10000)9 num bins = 50
10# the histogram of the data
11 n, bins, patches = plt.hist(x, num bins, normed=1, facecolor='green')12# add a 'best fit' Line
13y = mlab.normpdf(bins, mu, sigma)14 plt.plot(bins, y, 'b-')15 plt.xlabel('Smarts')
16 plt.ylabel('Probability')
17 plt.title(r'Histogram of IQ: $\mu=100$, $\sigma=15$')
18
19# Tweak spacing to prevent clipping of ylabel
20 plt.subplots_adjust(left=0.15)
21 plt.show()
```
**A** *histogram* **is a graphical representation of the distribution of numerical data.**

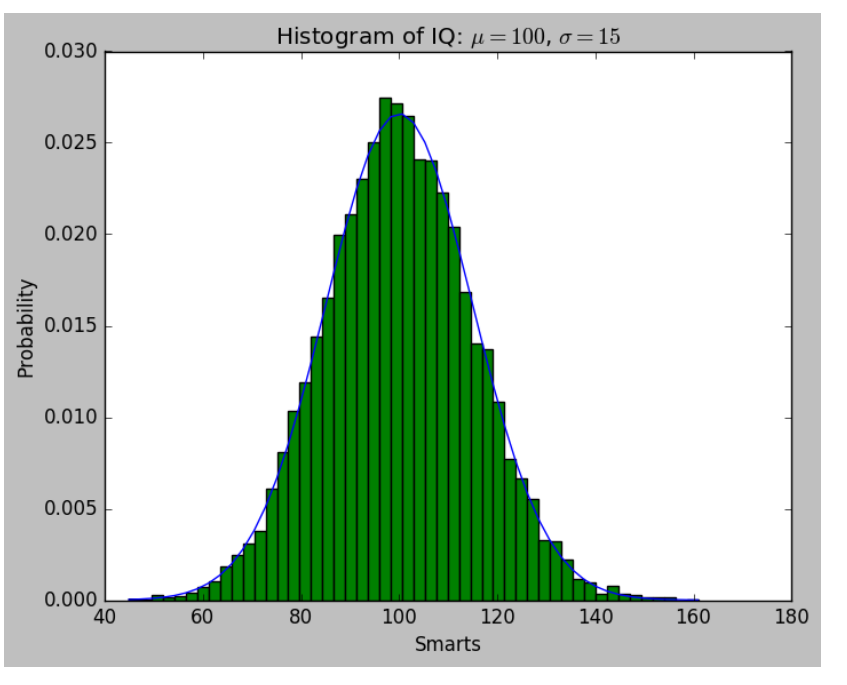

#### **New function:**

**numpy.random.randn(dimension)**

Returns a sample (or samples) from the "standard normal" distribution

### Histogram Plotting Continued (Subplots)

```
• Example:
```

```
1 import numpy as np
 2 import matplotlib.pyplot as plt
 4mu = 2005 sigma = 25
 6x = mu + sigma*np.random.randn(10000)7 print(x)8fig, (ax\theta, ax1) = plt.subplots(ncols=2, figsize=(8, 4))
 \mathbf{Q}10 ax0.hist(x, 20, normed=1, histtype='stepfilled', facecolor='g', alpha=0.75)
                                                                                            • Output:11 ax0.set title('Histogram type: stepfilled')
1213#Create a histogram by providing the bin edges (unequally spaced).
                                                                                  Histogram type: stepfilled
14 bins = [100, 150, 180, 195, 205, 220, 250, 300]
                                                                           0.018
                                                                                                         0.018
15 ax1.hist(x, bins, normed=1, histtype='bar', rwidth=0.7)
                                                                           0.016
                                                                                                         0.016
16 ax1.set title('Histogram type: bar, unequal bins')
                                                                           0.014
                                                                                                         0.014
170.012
                                                                                                         0.01218 plt.tight layout()
19 plt.show()
                                                                           0.010
                                                                                                         0.010
```
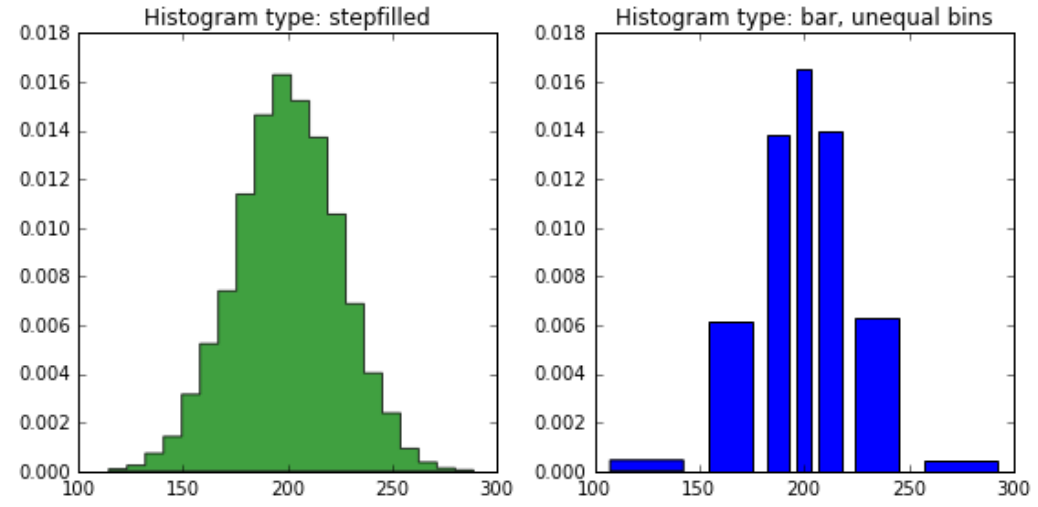

### 2D Plotting and Scientific Computing in Python

• **For more matplotlib examples: <http://matplotlib.org/examples/index.html>**

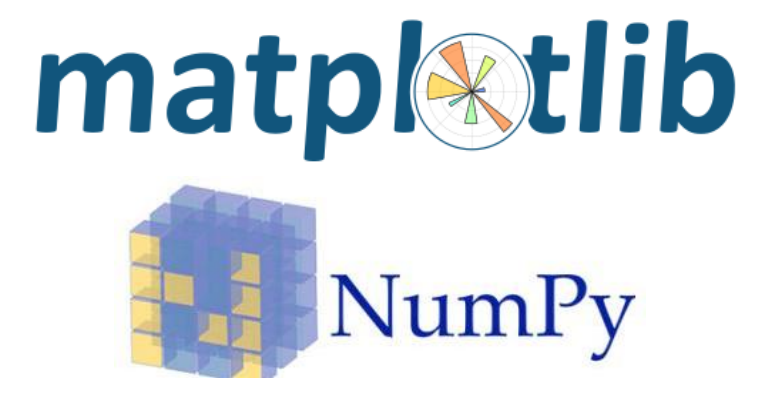

- **Plotting Commands Summary: [http://matplotlib.org/api/pyplot\\_summary.html](http://matplotlib.org/api/pyplot_summary.html)**
- **NumPy Manual: <https://docs.scipy.org/doc/numpy/index.html>**

### Exceptions

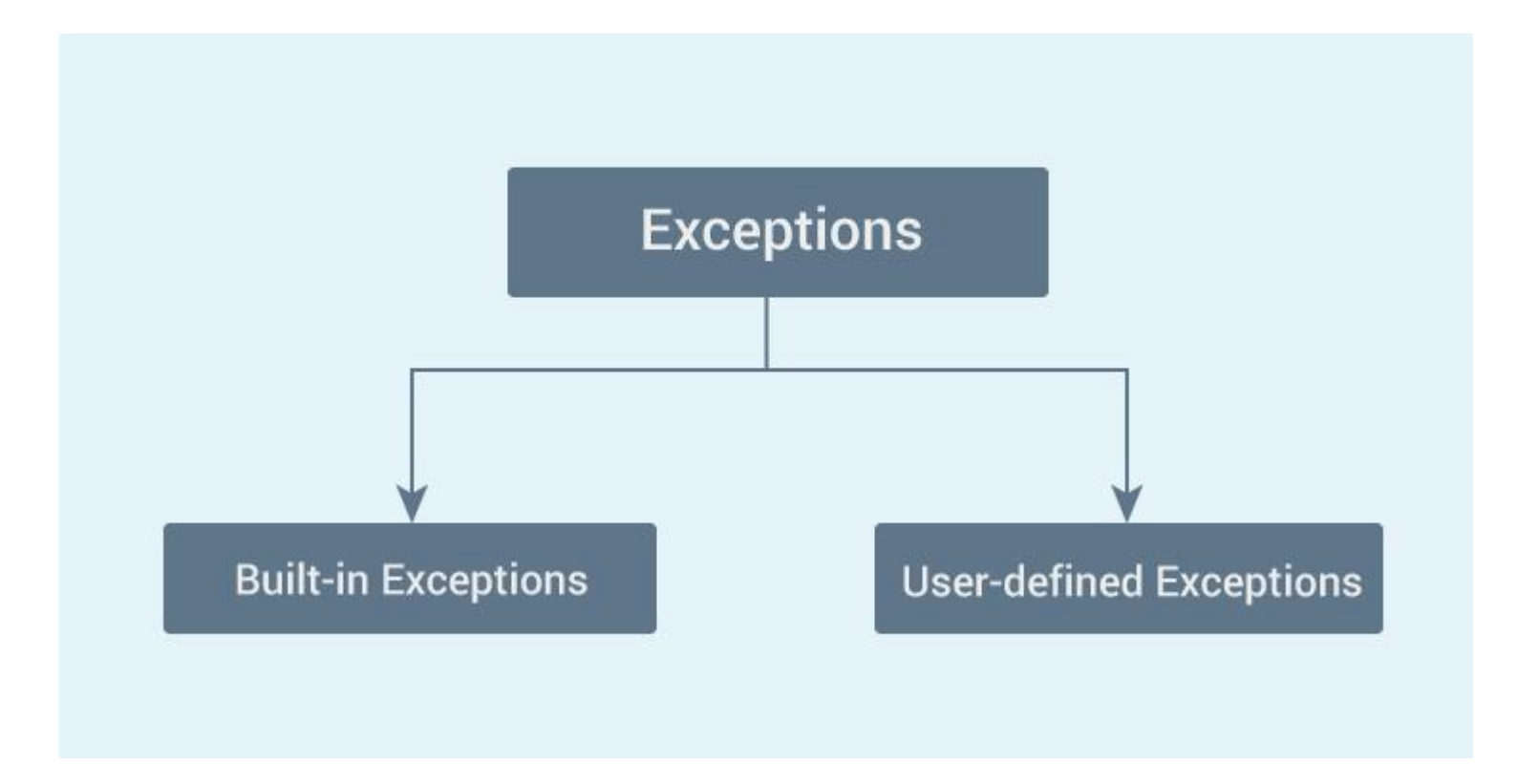

### Built-in Exceptions

The simplest way to handle exceptions is with a "try-except" block:

#### **Example 1**:

```
(x, y) = (5, 0)\boxminustry:
   z = x/yexcept ZeroDivisionError:
   print ("divide by zero")
```
**Output:** divide by zero

#### **Example 2: except ValueError:**

```
first number = input ("First number: ")
 second number = input("Second number: ")\boxminustry:
     number1 = int (first number)number2 = int (second number)print(number1, "/", number2, "=", number1 / number2)Eexcept ValueError:
     print ("Error! Please enter number!")
```
**Example 3**: except ZeroDivisionError:

```
first number = input ("First number: ")
second number = input("Second number: ")try:
    number1 = int (first number)number2 = int (second number)print(number1, "/", number2, "=", number1 / number2)except ValueError:
    print ("Error! Please enter number!")
except ZeroDivisionError:
    print ("You can't divide a number to 0!")
```
**Example 4**: except (ValueError, ZeroDivisionError)

```
first number = input ("First number: ")
 second number = input("Second number: ")∃try:
     number1 = int(first number)number2 = int (second number)print(number1, "/", number2, "=", number1 / number2)Eexcept (ValueError, ZeroDivisionError):
     print("Error!")
```

```
first number = input("First number: ")second number = input("Second number: ")\boxminustry:
     number1 = int (first number)number2 = int (second number)print(number1, "/", number2, "=", number1 / number2)except (ValueError, ZeroDivisionError) as error:
     print("Error!")print ("Original error message: ", error)
```
Example 6: try... except... else...

```
\boxdot for arg in sys.argv[1:]:
     try:f = open(arg, 'r')except IOError:
          print ('cannot open', arg)
     else:
         print (arg, 'has', len (f. readlines()), 'lines')
         f.close()
```
**Example 7: try... except... finally...** 

```
\existstry:
      file = open("dosyaad1", "r")Pexcept IOError:
      print ("error!")
\existsfinally:
     file.close()
```
### Some Examples using Exceptions

except IOError:

print('An error occured trying to read the file.')

except ValueError:

print('Non-numeric data found in the file.')

except ImportError: print ("NO module found«)

except EOFError:

print('Why did you do an EOF on me?')

except KeyboardInterrupt:

print('You cancelled the operation.')

except:

print('An error occured.')

### raise

#### **Example 8:**

```
tr_character = "șçğüölİ"
 password = input("Enter your password: ")\Box for i in password:
     if i in tr_character:
         raise TypeError("Yo can't use Turkish characters in password!")
     else:
         pass
 print ("Password is excepted!")
```
#### **Example 9**:

```
\existstry:
     while True:
          if int(input('Guess a number: ')) == 5
              raise ZeroDivisionError
except ZeroDivisionError:
     print ('You got it!')
```
#### **Example 10**:

```
import sys
\boxminustry:
     f = open('myfile.txt')s = f.readline()i = int(s.start(p))except OSError as err:
     print ("OS error: {0}". format (err))
except ValueError:
     print ("Could not convert data to an integer.")
\exists except:
     print ("Unexpected error:", sys.exc info () [0])
     raise
```
### User-Defined Exceptions

#### **Example 11**:

```
\Boxclass MyException (Exception) :
     def init (self, t=0):
          self. numtries = t\bigcaptry:
     for tries in range(1, 6):
          if int(input('Guess a number: ')) == 5:raise MyException (tries)
Eexcept MyException as e:
     print ('You got it in only %d tries!' % e.numtries)
\Boxelse:
     print ('Too bad, you ran out of tries!')
```
#### **Example 12** user-defined exceptions

```
Eclass Error (Exception):
    """Base class for other exceptions"""
    pass
\exists class ValueTooSmallError (Error):
    """Raised when the input value is too small"""
    pass
\Boxclass ValueTooLargeError(Error):
    """Raised when the input value is too large"""
    pass
 # our main program
 # user quesses a number until he/she gets it right
 # you need to quess this number
 number = 10
```
This example continues in the next slide

#### **Example 12 continued**

```
While True:
    try:i num = int (input("Enter a number: "))if i num < number:
            raise ValueTooSmallError
        _{\text{elif i num}} > number:
            raise ValueTooLargeError
        break
   except ValueTooSmallError:
        print ("This value is too small, try again!")
        print()except ValueTooLargeError:
        print ("This value is too large, try again!")
        print()
```
print ("Congratulations! You guessed it correctly.")

### Assert

assert <some test>, <message>

#### **Example 13:**

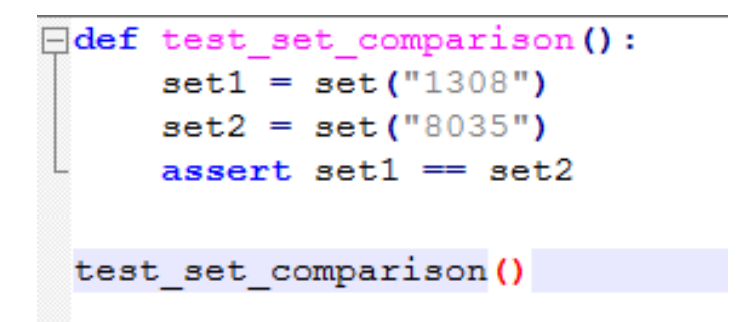

#### **Output:**

```
C:\Users\necva\Desktop>py deneme.py
Traceback (most recent call last):
 File "deneme.py", line 8, in <module>
   test set comparison()
 File "deneme.py", line 4, in test_set_comparison
   assert set1 == set2AssertionError
```
#### **Example 14:**

AssertionError

```
array = [0,1, 2, 3, 4, 5, 6, 7, 8, 9]def number (input) :
        assert (input in array)
number(10)number(5)Output:C:\Users\necva\Desktop>py deneme.py
Traceback (most recent call last):
 File "deneme.py", line 7, in <module>
   number(10)File "deneme.py", line 4, in number
   assert (input in array)
```
#### **Example 15:**

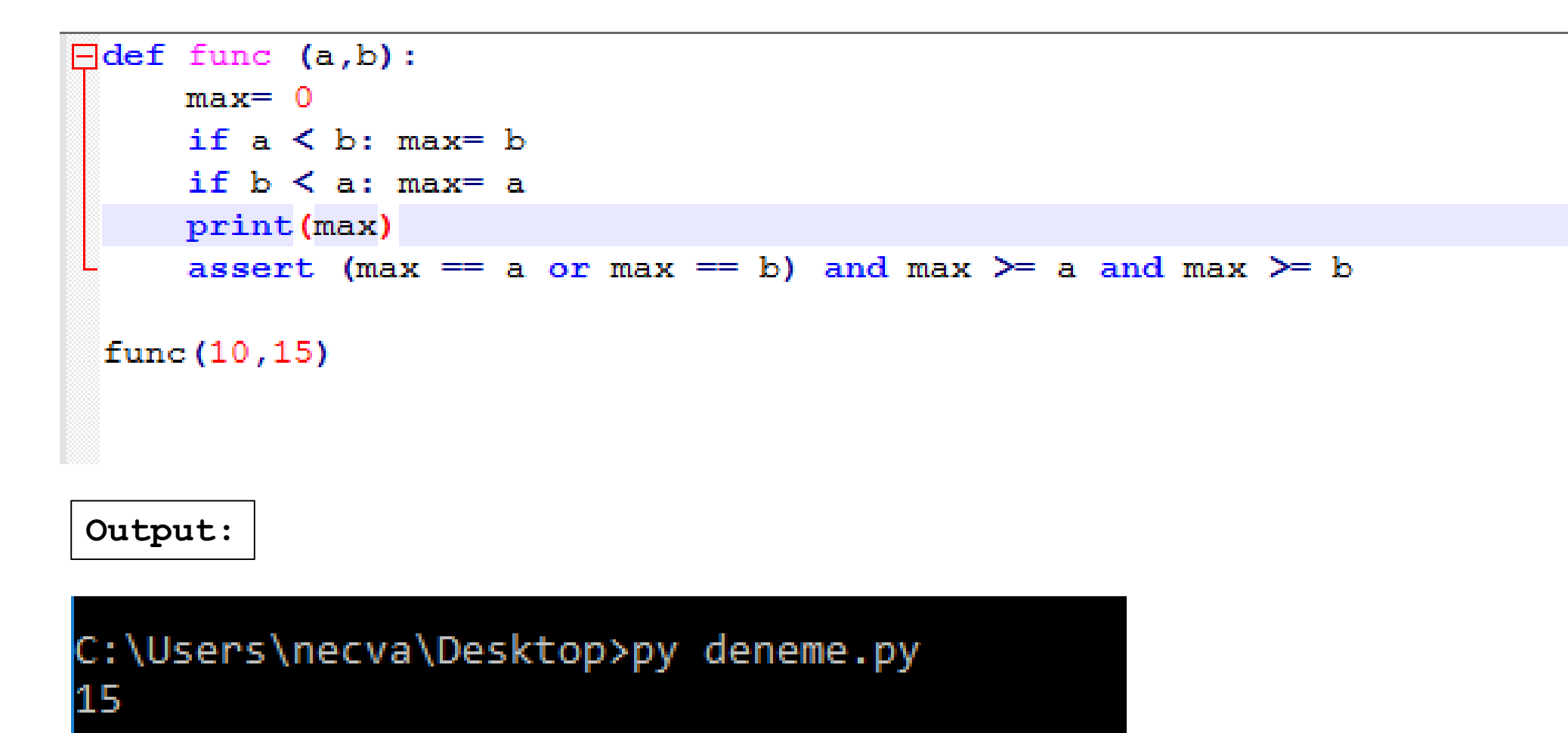